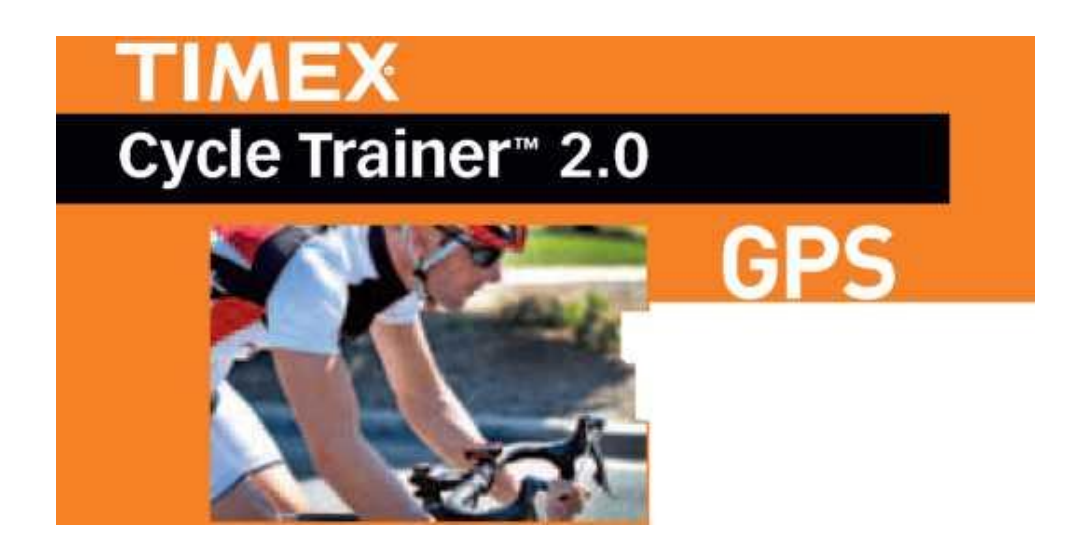

**Инструкция к часам TIMEX W280**

Велокомпьютер **Timex Cycle Trainer™ 2.0** – это приборная панель на руле вашего велосипеда. 5 экранов с данными GPS о движении велосипеда, поступающими в реальном времени, датчик сердечного ритма и установленные по вашему выбору сенсоры мощности ANT + ™ позволяют вам контролировать ход вашей тренировки и корректировать ваше движение.

Данное руководство содержит все, что вам нужно знать перед началом использования Вашего компьютера Cycle Trainer™, включая базовые функции каждой кнопки, а также как конфигурировать нужные настройки. Вы также узнаете, как сделать запись вашей первой тренировки, как проложить маршрут и следовать по нему.

Чтобы получить полную информацию о функциях и подробные иснтрукции, скачайте полное Руководство Пользователя на : [www.timex.com/manuals](http://www.timex.com/manuals) Обучающие видео вы найдете на : [www.youtube.com/timexusa](http://www.youtube.com/timexusa)

вашего компьютера, а маленький конец – в разъем на обратной стороне Перед первым использованием компьютера Cycle Trainer™ заряжайте батарею в течение как минимум 4 часов. Подключите большой конец USB кабеля в USB порт устройства, закрытый резиновым клапаном.

Полностью заряженная батарея будет работать 18 часов в полноценном режиме GPS.

A fully charged battery will run for<br>18 hours in full GPS mode.

 $\mathbf{c}$ 

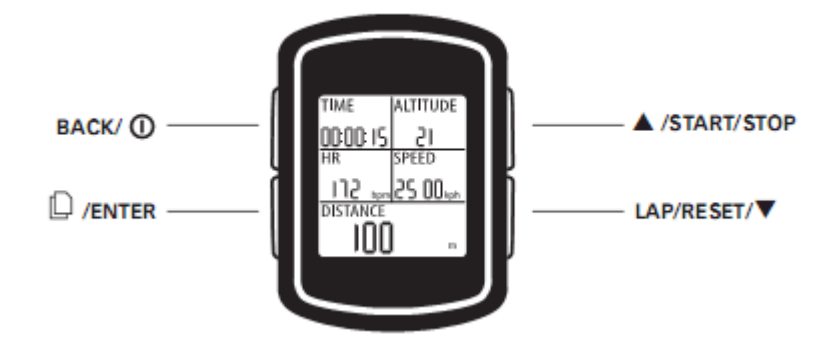

#### BACK/ 1

Удерживайте в течение 2-х секунд для включения или выключения компьютера Cycle Trainer™. Нажимайте для включения или выключения ночной подсветки. Находясь в меню, нажатием этой кнопки вы возвращаетесь на предыдущую страницу.

# $\mathbb{D}$  /FNTFR

Нажимайте, чтобы переключать экраны в режиме Speedometer. Удерживайте для выведения на экран главного меню. Находясь в меню, нажимайте, чтобы выбрать выделенный объект.

#### A /START/STOP

Нажимайте для выделения предыдущего объекта в списке. Нажимайте для старта или остановки таймера в режиме Speedometer. Нажимайте, чтобы уменьшить масштаб изображения в режиме Map (Карты).

#### LAP/RESET/V

Нажимайте для выделения следующего объекта в списке. Во время отсчета таймера в режиме Speedometer нажмите, чтобы записать круг и начать отсчет нового круга. При остановке таймера в режиме Speedometer нажмите на эту кнопку для сохранения результата поездки и сброса таймера.

# ОПИСАНИЕ ИКОНОК

NA\_EU\_BOOK.mdb 4-1

#### Эти иконки могут появиться на экранах Time и меню.

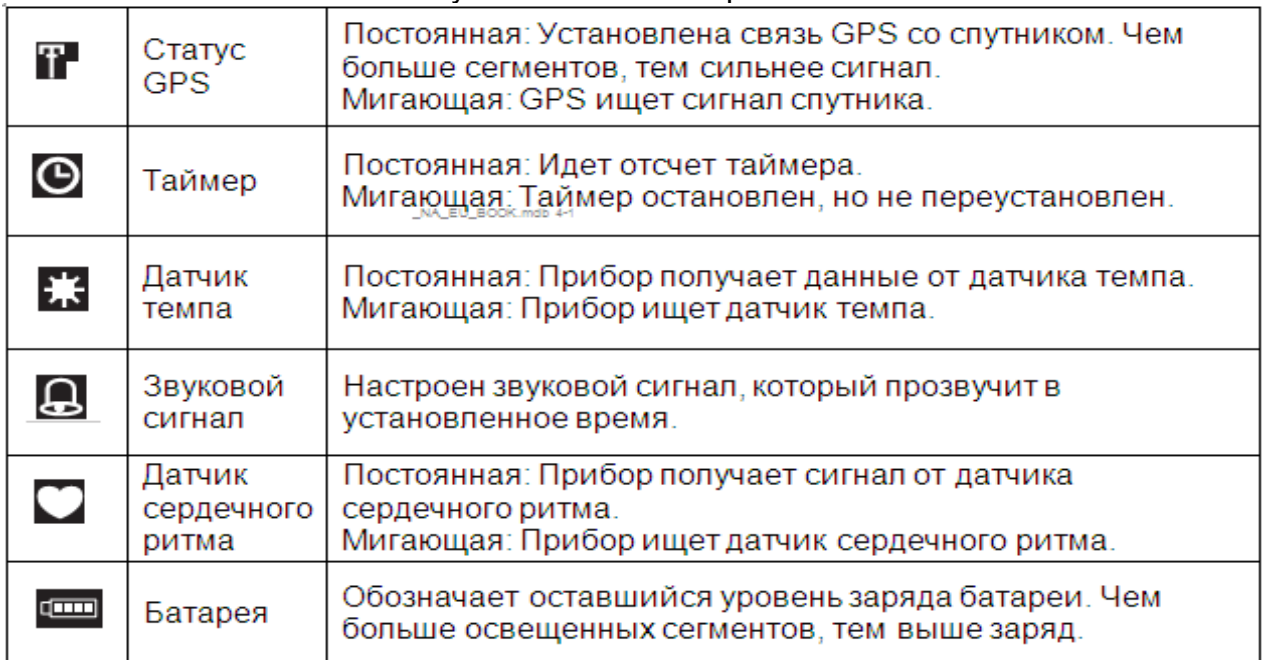

# КРЕПЛЕНИЕ КОМПЬЮТЕРА CYCLE TRAINER™ К РУЛЮ ВЕЛОСИПЕДА

С помощью двух хомутов закрепите кронштейн крепления на вашем велосипеде, после чего поместите прибор в кронштейн. Четыре отверстия на кронштейне и передвижная основа позволяют крепить компьютер к рулю в любом направлении.

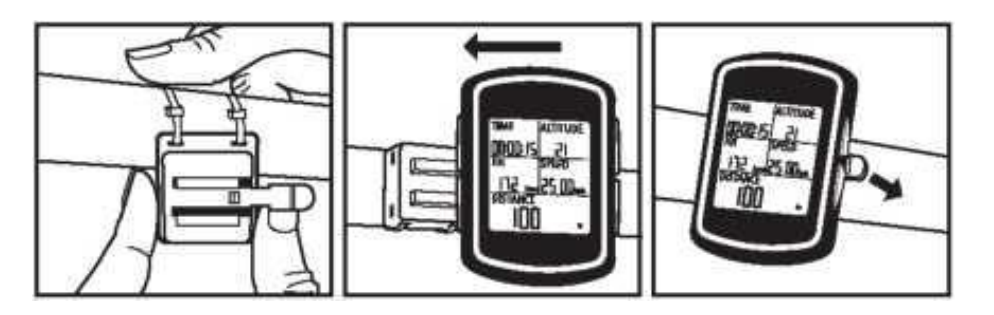

Отогните язычок фиксации, чтобы снять прибор с кронштейна.

ВКЛЮЧЕНИЕ И ВЫКЛЮЧЕНИЕ УСТРОЙСТВА

Удерживайте около 2 секунд для включения или выключения устройства.

НАСТРОЙКА ПАРАМЕТРОВ ДИСПЛЕЯ

Внимание: Все нижеследующие настройки можно выполнить на вашем компьютере с помощью ПО Timex® Device Agent. Смотрите «Установка Device Agent» в интернет-руководстве пользователя.

NA\_FU\_BOOK.mdb 4-1 Выберите систему измерений, в которой будут отображаться данные пользователя, поездки и навигации.

Расстояние и единицы могут отображаться в мерах измерения ENGLISH (английские), METRIC (метрические) и NAUTICAL (мореходные).

Координаты карты могут отображаться как DEFAULT(градусы и минуты), GOOGLE (градусы, минуты и секунды) и UTM (значения x и y в системе Универсальной поперечной проекции Меркатора).

- 1. Нажмите и удерживайте ENTER для выведения на экран Главного меню. Выделите CONFIGURATION и нажмите ENTER.
- 2. Выберите SET SYSTEM и нажмите ENTER.
- 3. Выберите DISPLAY и нажмите ENTER.
- 4. Выберите UNITS и нажмите ENTER.
- 5. Выберите поле UNIT или COORDINATION и нажмите ENTER.
- 6. Выберите единицы измерения и нажмите ENTER.

НАСТРОЙКА ПРОФИЛЯ ПОЛЬЗОВАТЕЛЯ

Введите ваше имя, пол, дату рождения, рост и вес для наиболее точных расчетов зон сердечного ритма и количества сожженных калорий.

- 1. Нажмите и удерживайте ENTER для выведения главного меню. Выберите CONFIGURATION, затем нажмите ENTER.
- 2. Выберите USER PROFILE и нажмите ENTER.
- 3. Выберите настройку, которую необходимо изменить, затем нажмите ENTER.
- 4. Выбирайте буквы, числа, пол, вес или месяц, после чего нажмите ENTER.

НАСТРОЙКА СОЕДИНЕНИЯ ДАТЧИКА СЕРДЕЧНОГО РИТМА С CYCLE TRAINER™

- 1. Отойдите как минимум на 30 футов от других датчиков сердечного ритма.
- 2. Намочите подушечки датчика и надежно прикрепите его точно под грудной клеткой.
- 3. Нажмите и удерживайте ENTER для выведения Главного меню. Выделите CONFIGURATION и нажмите ENTER.
- 4. Выберите ACCESSORIES и нажмите ENTER.
- 5. Выберите SENSORS и нажмите ENTER.
- 6. Выберите HEART RATE и нажмите ENTER.
- 7. Выберите SCAN и нажмите ENTER.

Внимание: Когда SCAN сменится ON, это означает, что компьютер установил соединение с датчиком.

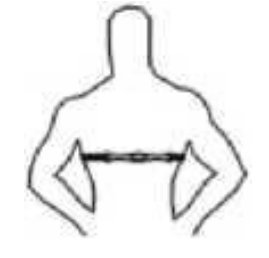

# О ЗОНАХ СЕРДЕЧНОГО РИТМА

Хорошим сердечным ритмом для увеличения нагрузки является 70-80% от вашего максимального сердечного ритма. Более высокие или более низкие значения помогут вам достигнуть разных целей.

по исленить вы шело в лес<sub>ум воскладательно солно сорденить сручить.<br>этого смотрите раздел Setting Up Heart Rate Zones в Полном руководстве</sub> Cycle Trainer™ автоматически вычисляет ваш максимальный уровень сердечного ритма и зоны сердечного ритма в зависимости от вашего пола и возраста. Однако по желанию вы можете настроить индивидуальные зоны сердечного ритма. Для пользователя на [www.timex.com/manuals](http://www.timex.com/manuals)

УСТАНОВКА СОЕДИНЕНИЯ С ДРУГИМИ ANT+ ДАТЧИКАМИ

Вы можете установить соединение с датчиками ANT+ мощности, скорости, темпа и комбинированным датчиком скорости/темпа. Для этого обратитесь к онлайнинструкции пользователя.

НАСТРОЙКА СИГНАЛА СПУТНИКА GPS

Чтобы максимально использовать возможности компьютера Cycle Trainer™, вам нужно поймать устойчивый сигнал GPS.

Иконка на экране Time обозначает уровень сигнала GPS. Если иконка мигает, это означает, что GPS все еще ищет сигнал. Если иконка горит непрерывно, сигнал от спутника найден. Чем больше сегментов, тем сильнее сигнал.

Чтобы поймать сигнал GPS:

1. Выйдите на улицу.

- 2. Отойдите подальше от зданий и высоких деревьев.
- 3. Убедитесь, что компьютер Cycle Trainer™ обращен лицевой стороной к небу.
- 4. Стойте неподвижно до тех пор, пока не будет найден сигнал от спутника.

# ОТПРАВЛЯЯСЬ В ПОЕЗДКУ

В режиме Speedometer включите отсчет таймера, чтобы засечь время поездки. При включенном таймере компьютер Cycle Trainer™ записывает данные о скорости, расстоянии, маршруте, сердечном ритме и др.

- 1. Нажмите START для начала отсчета таймера.
- 2. Во время отсчета таймера нажмите для переключения экранов и обзора данных о поездке.
- 3. Нажмите STOP для остановки таймера и окончания записи.
- 4. Когда таймер остановлен, нажмите RESET, выберите <u>ANX</u> YES и нажмите ENTER, чтобы переустановить таймер и сохранить поездку.
- 5. Выберите CONFIRM? и нажмите ENTER.

# ОБЗОР ПОЕЗДОК

Каждый раз при переустановке таймера в режиме SPEEDOMETER (и в режиме Trainer Function, если вы выбрали запись данных), поездка сохраняется. Вы можете просмотреть ее на экранах ACTIVITY INFO. Вы можете сравнивать сохраненные поездки между собой, чтобы проследить свой прогресс, или пройти по маршрутам любимых поездок на карте.

# ВЫБОР ПОЕЗДОК И ОБЗОР ДАННЫХ

На экране ACTIVITY INFO вы можете увидеть список поездок и выбрать одну для более детального просмотра.

#### NA\_EU\_BOOK.mdb 4-1

1. Нажмите и удерживайте ENTER для вывода главного меню. Выделите ACTIVITY, затем нажмите ENTER.

2. Выделите ACTIVITY INFO и нажмите ENTER.

3. Выделите TRAINING INFO и нажмите ENTER.

Сохраненные поездки представлены в списках по дате и времени. Внизу экрана указывается время, расстояние, средняя скорость, средний темп, количество сожженных калорий и среднее количество сердечных сокращений за поездку.

Чтобы просмотреть детали поездки, нажимайте или для выбора поездки, затем нажмите ENTER. На экране отобразятся детали поездки. Вы можете просмотреть все данные, сохраненные в режиме спидометра.

# ОБЗОР ТРЕНИРОВКИ ОНЛАЙН

Бесплатный аккаунт Timex®Trainer в онлайн сервисе Training Peaks™ это полезный инструмент для сохранения и анализа данных поездки и организации вашего графика тренировки в зависимости от ваших целей.

1.Введите в интернет-браузере адрес timexironman.com/deviceagent 2.Кликните по ссылке Create Account.

3. Введите свою информацию и нажмите Submit.

# **YCTAHOBKA TIMEX®DEVICE AGENT**

Device Agent это ПО для вашего компьютера. Он позволяет вам подключать устройство Cycle Trainer™ к вашему компьютеру, чтобы вы могли обновлять программное обеспечение, делать индивидуальные настройки и скачивать тренировки.

- 1. Введите в интернет-браузере адрес timexironman.com/deviseagent
- 2. Кликните по ссылке для скачивания Cycle Trainer™ 2.0.
- 3. Следуйте подсказкам по установке Device Agent.

Для более подробной информации смотрите Uploading Rides в интернетруководстве пользователя.

#### ГАРАНТИЯ И СЕРВИС

На устройство Timex® GPS дается гарантия, действительная в случае выявления производственных дефектов на период до ОДНОГО ГОДА со дня первоначальной покупки. Фирма Timex Group USA, Inc. и ее международные филиалы признают настоящую международную гарантию.

Пожалуйста, учтите, что фирма Timex может, на свое усмотрение, отремонтировать ее продукт с использованием новых или полностью отремонтированных и прошедших инспекцию компонентов или заменить изделием той же или аналогичной модели.

# ВАЖНО: Пожалуйста, имейте в в иду, что настоящая гарантия не распространяется на дефекты или повреждения ваших часов при следующих обстоятельствах:

по истечении срока гарантии;

если часы были первоначально приобретены не у официального распространителя продукции фирмы Timex;

если повреждения явились результатом ремонта или обслуживания, произведенного не фирмой Timex;

в случае случайного повреждения, в результате вскрытия часов или других недопустимых действий;

гарантия не распространяется на стекло, ремешок или браслет, футляр, батарейку и прочие принадлежности. Замена этих частей может быть произведена фирмой Timex за дополнительную плату.